# **FUSION®** MS-UD/AV650

S I STEMA DI INTRATTENIMENTO PER LA NAUTICA

**MANUALE UTENTE** 

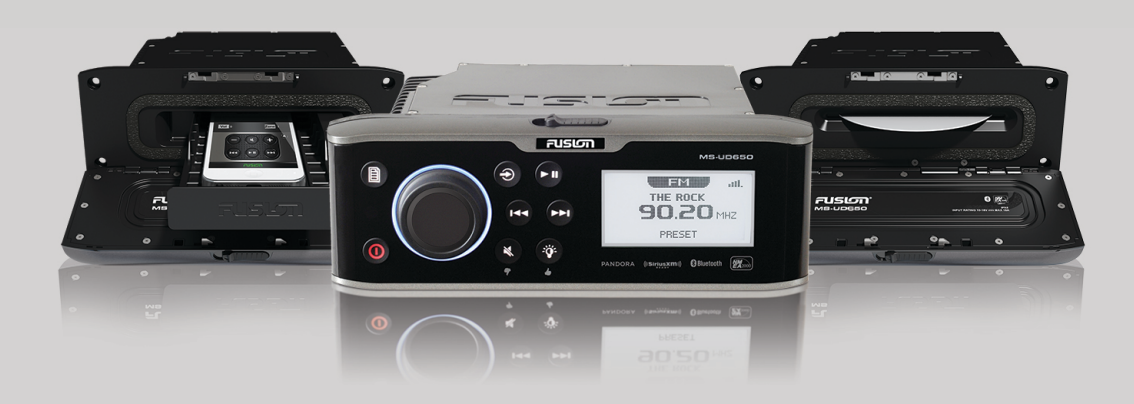

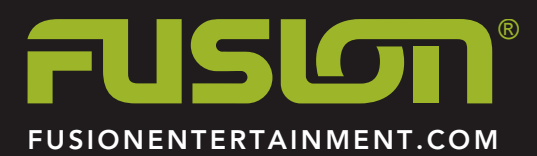

ITALIANO

#### © 2015 Garmin Ltd. o sue affiliate

Tutti i diritti riservati. Ai sensi delle norme sul copyright, non è consentito copiare integralmente o parzialmente il presente manuale senza il consenso scritto di Garmin. Garmin si riserva il diritto di modificare o migliorare i prodotti e di apportare modifiche al contenuto del presente manuale senza obbligo di preavviso nei confronti di persone o organizzazioni. Visitare il sito Web [www.fusionentertainment.com](http://www.fusionentertainment.com) per gli attuali aggiornamenti e ulteriori informazioni sull'uso del prodotto.

Garmin®, il logo Garmin, FUSION® e il logo Fusion sono marchi di Garmin Ltd. o delle società affiliate, registrati negli Stati Uniti e in altri Paesi. FUSION-Link™ e True-Marine™ sono marchi di Garmin Ltd. o delle società affiliate. L'uso di tali marchi non è consentito senza consenso esplicito da parte di Garmin.

Android™ è un marchio di Google Inc. Apple®, il logo Apple, iPod $\frac{1}{2}$  iPod touch®, iPod classic®, iPod nano®, iPhone® e Lightning™ sono marchi di Apple Inc., registrati negli Stati Uniti e in altri Paesi.Il marchio e i logo Bluetooth® appartengono a Bluetooth SIG, Inc. e il loro uso da parte di Garmin è concesso su licenza. NMEA®, NMEA 2000 e il logo NMEA 2000 sono marchi registrati della National Marine Electronics Association. Pandora® e le immagini commerciali di Pandora sono marchi o marchi registrati di Pandora Media, Inc. utilizzati con autorizzazioni. Sirius, XM e tutti i relativi marchi e logo sono marchi di SiriusXM Radio Inc. Wi-Fi® è un marchio registrato di Wi-Fi Alliance Corporation. Gli altri marchi e nomi commerciali sono di proprietà dei rispettivi titolari.

Concepito per iPhone 6 Plus, iPhone 6, iPhone 5s, iPhone 5c, iPhone 4s, iPhone 4, iPod touch (dalla 3° alla 5° generazione), iPod classic e iPod nano (dalla 4° alla 7° generazione).

"Concepito per iPod e iPhone" indica che un accessorio elettronico è stato appositamente progettato per il collegamento rispettivamente con un iPod o un iPhone e che lo sviluppatore attesta che l'accessorio è conforme agli standard di prestazione Apple. Apple non è responsabile del funzionamento di questo dispositivo o della sua conformità agli standard normativi e di sicurezza. Tenere presente che l'uso di questo accessorio con un iPhone potrebbe influire sulle prestazioni della rete wireless.

### **Sommario**

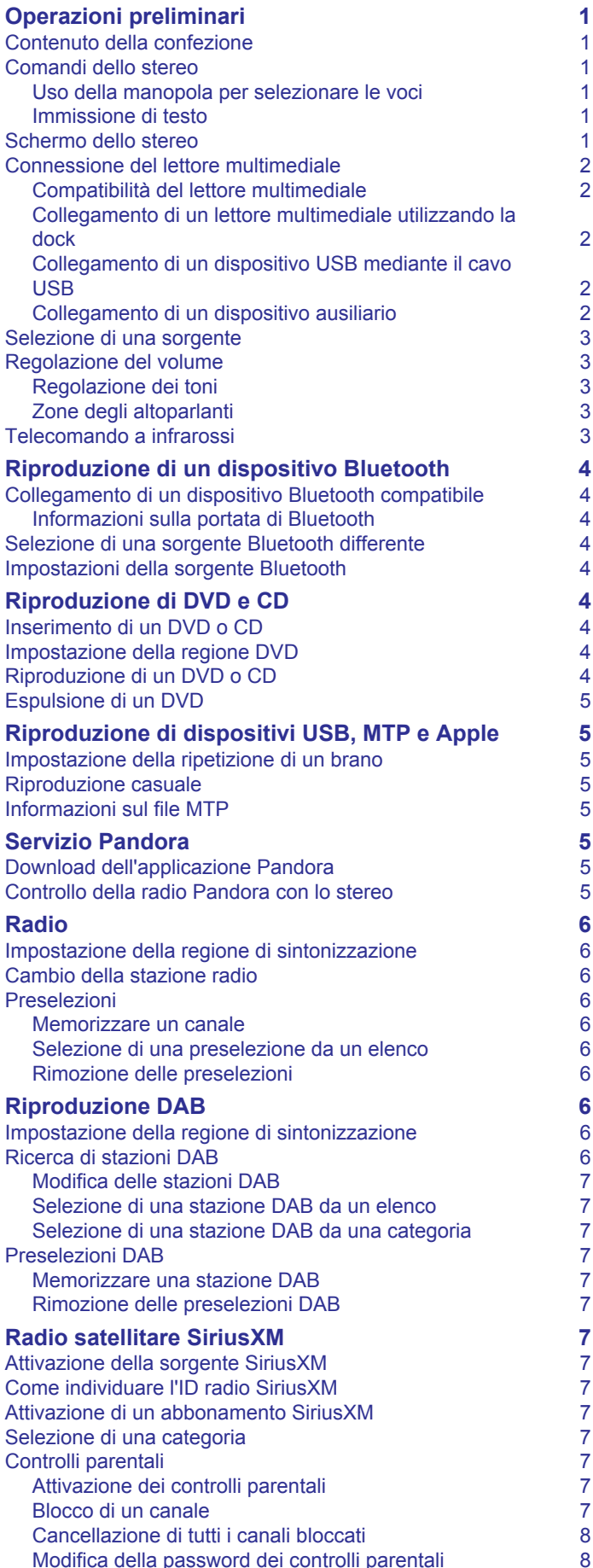

[Modifica della password dei controlli parentali](#page-11-0) 8

#### [SiriusXM Risoluzione dei problemi](#page-11-0) 8 **[Impostazioni generali](#page-11-0) 8 [Appendice](#page-12-0) 9** [Registrazione del MS-UD/AV650](#page-12-0) **9** [Aggiornamenti software](#page-12-0) 9<br>Prodotti True-Marine™ 9 [Prodotti True-Marine™](#page-12-0) [FUSION-Link](#page-12-0) 9<br>Controllo audio con NMFA 2000 [Controllo audio con NMEA 2000](#page-12-0)<br>
Telecomandi cablati opzionali [Telecomandi cablati opzionali](#page-12-0)<br>Configurazione di un telecomando cablato opzionale 9 [Configurazione di un telecomando cablato opzionale](#page-12-0) 9 [Risoluzione dei problemi](#page-12-0) 9 [Lo stereo non risponde alla pressione dei tasti](#page-12-0) 9 [Lo stereo resta bloccato quando viene collegato a un](#page-12-0)  [dispositivo Apple](#page-12-0) 9 [Lo stereo non rileva il dispositivo Apple connesso](#page-12-0) 9 [Il dispositivo Apple è entrato in modalità di protezione](#page-13-0) [termica](#page-13-0) and the state of the state of the state of the state of the state of the state of the state of the state of the state of the state of the state of the state of the state of the state of the state of the state of th [Il dispositivo MTP non risponde](#page-13-0) 10 [Lo stereo non trova tutti i file musicali presenti sul dispositivo](#page-13-0)   $MTP$  and  $10$ [L'audio Bluetooth viene interrotto da brevi pause](#page-13-0) 10 [Lo stereo non visualizza tutte le informazioni sui brani dalla](#page-13-0)  [sorgente Bluetooth](#page-13-0) [Caratteristiche tecniche](#page-13-0) 10 **[Indice](#page-14-0) 11**

Sommario i

## **Operazioni preliminari**

### <span id="page-4-0"></span>**Contenuto della confezione**

- Due piastre di montaggio
- Minuteria di montaggio
	- Quattro viti autofilettanti con diametro di 4,2 mm (8 poll.)
	- Quattro viti senza dado M4
- Cavo di alimentazione e cavo dell'altoparlante
- Splitter RCA
- Cavo da Micro-USB a USB (solo modelli UD)
- Cavo da connettore Lightning™ a USB (solo modelli UD)
- Cavo Apple® da 30 pin a USB (solo modelli UD)
- Telecomando (solo modelli AV)
- Due batterie AAA (solo modelli AV)

### **Comandi dello stereo**

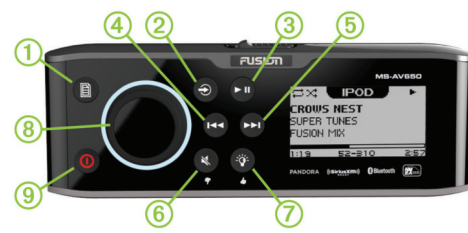

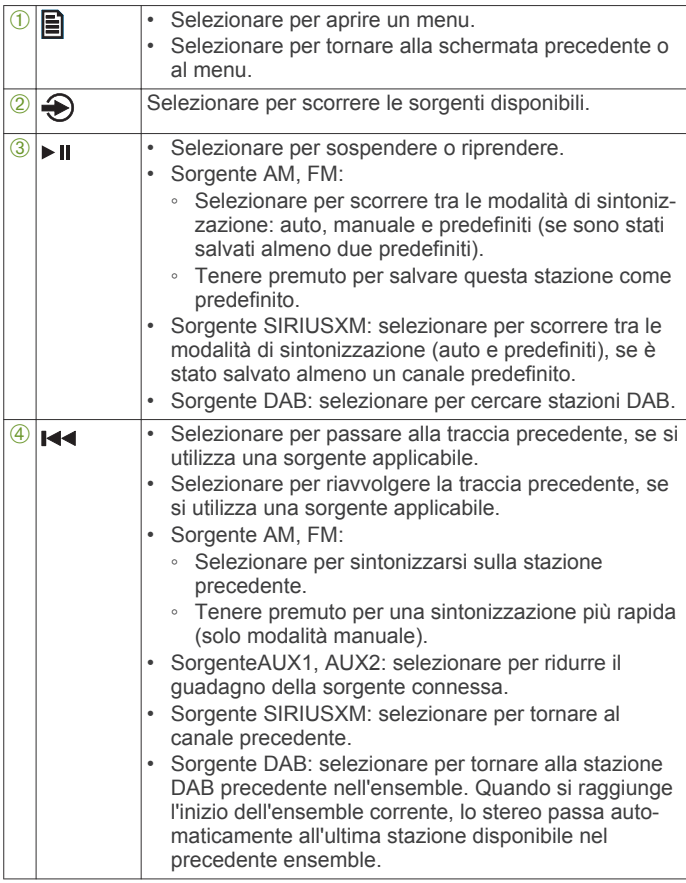

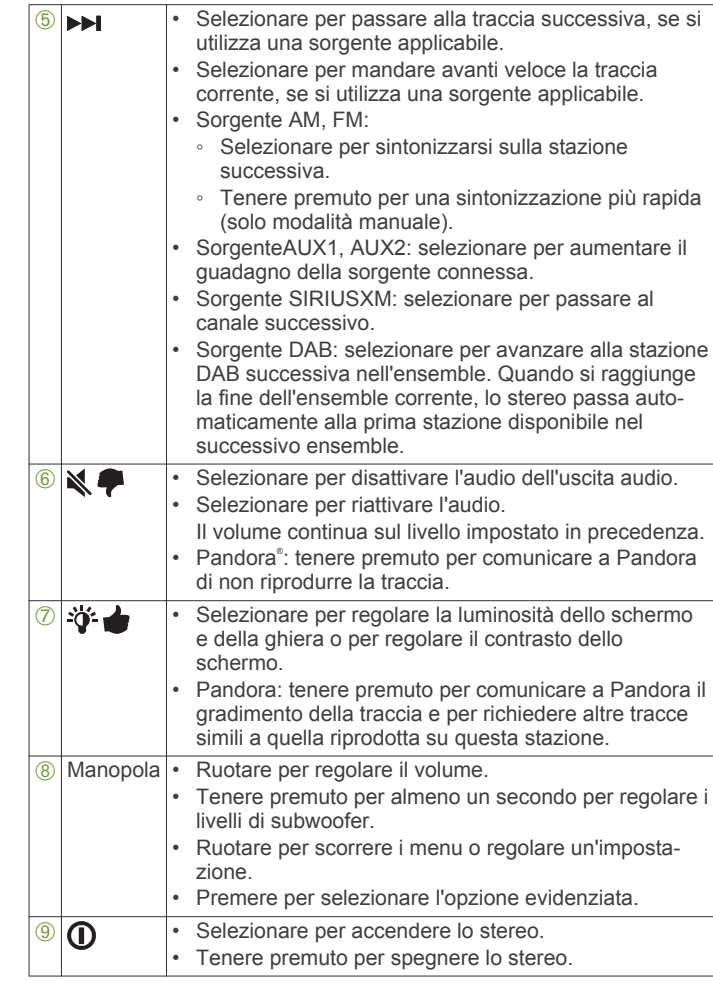

#### **Uso della manopola per selezionare le voci**

È possibile utilizzare la manopola per evidenziare e selezionare voci sullo schermo.

- Ruotare la manopola per selezionare una voce sullo schermo.
- Premere la manopola per selezionare l'opzione evidenziata.

#### **Immissione di testo**

È possibile immettere testo per modificare i valori di alcuni campi di impostazioni sul dispositivo.

- **1** In un campo delle impostazioni che consente di inserire del testo, selezionare rei per eliminare i caratteri esistenti.
- **2** Utilizzare la manopola per scegliere una lettera, quindi premere la manopola per selezionarla.
- **3** Aggiungere altre lettere per completare l'inserimento del testo.
- **4** Selezionare ► **II** per salvare il nuovo testo.

### **Schermo dello stereo**

Le informazioni visualizzate sullo schermo dello stereo variano a seconda della sorgente selezionata. Questo esempio mostra la riproduzione di una traccia dello stereo su un dispositivo digitale mobile iPhone<sup>®</sup>.

<span id="page-5-0"></span>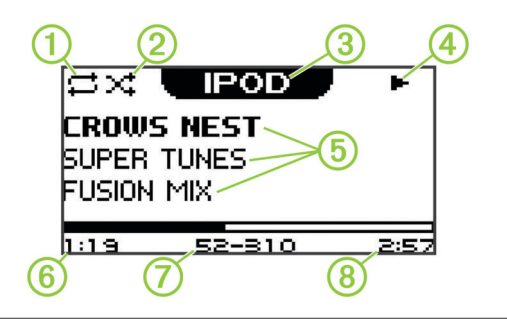

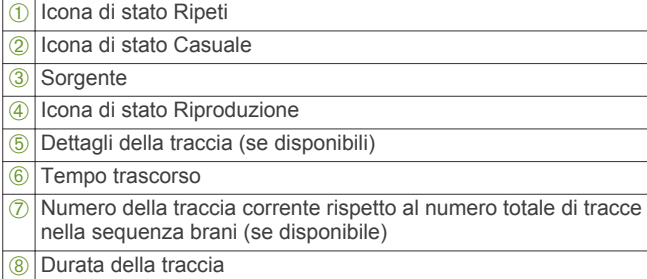

### **Connessione del lettore multimediale**

#### **ATTENZIONE**

È possibile rimuovere il lettore multimediale da una custodia per inserirlo nella dock.

Inserire il lettore multimediale con lo schermo rivolto verso l'alto. Non forzare mai il lettore multimediale per inserirlo nella dock.

Fare attenzione nel rimuovere il lettore multimediale dalla dock, poiché le superfici potrebbero essere calde.

Scollegare sempre il lettore multimediale dallo stereo quando non è in uso e non lasciarlo sull'imbarcazione. Ciò consente di ridurre il rischio di furti e di danni causati da temperature estreme.

Non rimuovere il lettore multimediale e non utilizzare lo stereo distraendosi dalla guida dell'imbarcazione. Verificare e rispettare tutte le disposizioni nautiche e quelle di utilizzo.

Lo stereo è compatibile con una serie di lettori multimediali, inclusi gli smartphone e altri dispositivi mobili. È possibile collegare un lettore multimediale compatibile utilizzando una connessione wireless Bluetooth® o una connessione USB alla docking station integrata (solo modelli UD), il cavo USB sulla parte posteriore dello stereo o a una dock multimediale esterna UNI-Dock opzionale.

**NOTA:** se si collega un lettore multimediale Apple alla porta USB sullo stereo, è necessario disattivare Bluetooth sul lettore multimediale oppure annullare l'associazione della connessione Bluetooth dallo stereo per evitare possibili problemi di riproduzione dei supporti.

#### **Compatibilità del lettore multimediale**

Se si dispone di un modello UD, è possibile utilizzare i cavi dell'adattatore inclusi per collegare lettori multimediali alla docking station interna o il connettore ubicato sul retro dello stereo. Se si dispone di un modello AV, è possibile utilizzare i cavi USB in dotazione al lettore multimediale per collegare il lettore al connettore sul retro dello stereo.

Solo i lettori multimediali dotati di porte sulla parte inferiore, non sui lati, sono compatibili con la docking station. I lettori multimediali con dimensioni maggiori di 144 × 71 × 13 mm (5,67 × 2,80 × 0,52 poll.) non sono compatibili con la docking station.

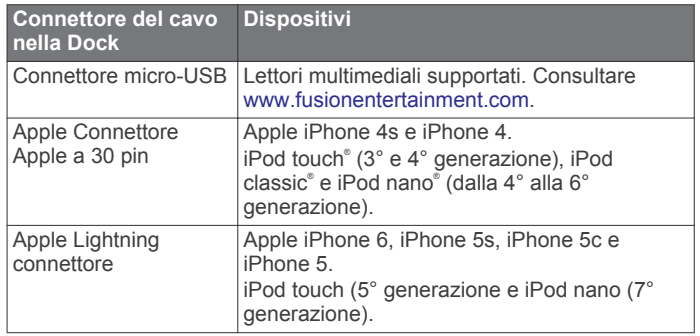

È anche possibile collegare un'unità flash USB con formattazione FAT32 o NTFS direttamente alla porta USB.

#### **Collegamento di un lettore multimediale utilizzando la dock**

È possibile collegare un lettore multimediale compatibile utilizzando la dock universale integrata nei modelli UD.

- **1** Far scorrere il pulsante sulla parte superiore dello stereo e tirare verso il basso per aprire lo sportello.
- **2** Estrarre il vassoio del dispositivo.
- **3** Inserire il cavo adattatore *(1)* nella porta USB (2).

**NOTA:** è possibile collegare un'unità flash USB direttamente alla porta USB.

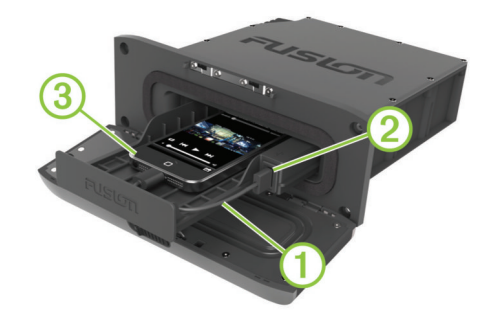

**4** Collegare il cavo adattatore al lettore multimediale 3 e posizionarlo nel vassoio del dispositivo.

**NOTA:** se si collega un dispositivo Android™ allo stereo, è necessario sbloccare il dispositivo prima di collegare il cavo adattatore.

**5** Inserire il vassoio del dispositivo facendolo scorrere verso l'interno e chiudere lo sportello.

#### **Collegamento di un dispositivo USB mediante il cavo USB**

È possibile collegare un dispositivo USB al cavo USB sulla parte posteriore dello stereo.

- **1** Individuare il cavo USB sulla parte posteriore dello stereo.
- **2** Collegare il dispositivo USB alla porta USB.

#### **Collegamento di un dispositivo ausiliario**

È possibile collegare diversi dispositivi ausiliari allo stereo, ad esempio TV, lettori DVD, console di gioco e lettori multimediali. Tali dispositivi sono dotati di connettori RCA, di un'uscita di linea o di un'uscita dell'auricolare.

- **1** Individuare i connettori ausiliari sul fascio di conduttori.
- **2** Se necessario, collegare un cavo adattatore da RCA a 3,5 mm al dispositivo ausiliario.
- **3** Collegare il dispositivo ausiliario ai connettori RCA sul fascio di cavi.

#### <span id="page-6-0"></span>*Regolazione del guadagno per il dispositivo ausiliario*

È possibile regolare il guadagno per il dispositivo ausiliario collegato per usufruire di un livello di volume simile a quello di altre sorgenti multimediali. È possibile regolare il guadagno in incrementi di 1 dB.

- **1** Selezionare una sorgente ausiliaria.
- **2** Selezionare un'opzione:
	- Per aumentare il guadagno, selezionare >>.

• Per ridurre il quadagno, selezionare  $\leftarrow$ 

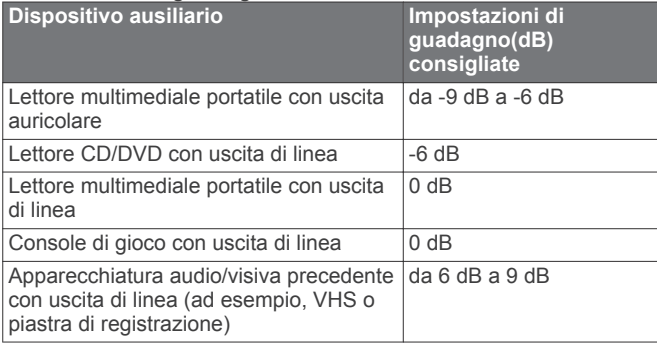

**NOTA:** per usufruire della qualità audio ottimale durante l'uso di un lettore multimediale portatile con uscita auricolare, potrebbe essere necessario regolare il controllo del volume sul lettore multimediale, invece di regolare il guadagno.

#### **Selezione di una sorgente**

- **1** Selezionare **.**
- **2** Selezionare un'opzione:
	- Ruotare la manopola per evidenziare una sorgente.
	- Selezionare ripetutamente  $\bigcirc$  per evidenziare una sorgente.
- **3** Premere la manopola per selezionare la sorgente.

#### **Regolazione del volume**

- **1** Utilizzare la manopola per regolare il volume.
- **2** Se necessario, premere la manopola per passare da una zona all'altra.

**SUGGERIMENTO:** per controllare tutte le zone contemporaneamente, premere la manopola finché tutte le zone non vengono evidenziate.

#### **Regolazione dei toni**

- **1** Selezionare **A** > **IMPOSTAZIONI** > **TONO**.
- **2** Utilizzare la manopola per regolare il livello.
- **3** Premere la manopola per passare a un tono differente.

#### **Zone degli altoparlanti**

È possibile riunire gli altoparlanti in un'unica area nelle zone degli altoparlanti. È quindi possibile controllare il livello audio delle singole zone. Ad esempio, è possibile che si desideri un livello audio più basso in cabina e più alto sul ponte.

Le zone 1 e 2 sono alimentate dall'amplificatore di bordo, Classe D. Per utilizzare le tre uscite di linea e le tre uscite del subwoofer, è necessario collegare amplificatori esterni.

È possibile impostare il bilanciamento, il limite del volume, il livello di subwoofer e il nome per ciascuna delle zone disponibili. È possibile collegare in parallelo fino a due paia di amplificatori per zona per aumentare l'uscita dell'amplificatore.

#### *Configurazione delle zone degli altoparlanti*

**1** Selezionare > **IMPOSTAZIONI** > **ZONA**.

- **2** Selezionare una zona.
- **3** Selezionare una o più opzioni:

**NOTA:** non tutte le opzioni sono disponibili per tutte le zone.

- Per disattivare la zona e rimuoverla dalle pagine di livello audio, selezionare **ATTIVATO** per disattivare il pulsante di opzione. Quando una zona è disattivata, non è possibile modificare alcuna impostazione per tale zona.
- Per collegare le zone 1 e 2, selezionare **COLLEGA ALLA ZONA 1** per attivare il pulsante di opzione.
- Per regolare il bilanciamento dell'altoparlante destro e sinistro per questa zona, selezionare **BALANCE** e utilizzare la manopola per impostare il bilanciamento.
- Per limitare l'uscita del volume massimo di questa zona, selezionare **LIMITE VOLUME** e utilizzare la manopola per impostare il limite.
- Per impostare il livello del subwoofer per questa zona, selezionare **LIVELLO SUBWOOFER** e utilizzare la manopola per impostare il livello.

**SUGGERIMENTO:** per aprire il livello del subwoofer da qualsiasi schermata, tenere premuta la manopola per tre secondi.

- Per fornire un nome alla zona, selezionare **NOME ZONA**  (*[Immissione di testo](#page-4-0)*, pagina 1).
- Affinché sia possibile controllare il volume di questa zona da un altro amplificatore o stereo e fornire un livello audio di linea in uscita fisso, selezionare **CONTROLLO VOLUME** per disattivare il pulsante di opzione.

#### *Collegamento delle zone*

- **1** Selezionare > **IMPOSTAZIONI** > **ZONA** > **ZONA 2**.
- **2** Selezionare **COLLEGA ALLA ZONA 1** per attivare il pulsante di opzione.

Quando le zone 1 e 2 sono collegate, + viene visualizzato tra le zone 1 e 2 sulla schermata del volume.

#### *Disattivazione degli amplificatori interni*

Quando si utilizzano amplificatori esterni per le zone 1 e 2, è possibile disattivare gli amplificatori interni per ridurre il consumo energetico.

- **1** Selezionare > **IMPOSTAZIONI** > **ZONA**.
- **2** Selezionare **AMPS ON** per disattivare il pulsante di opzione.

#### *Regolazione del filtro del subwoofer*

È possibile utilizzare l'impostazione relativa al filtro del subwoofer per controllare la frequenza massima del subwoofer, al fine di armonizzarla con il suono prodotto dagli altoparlanti e dal subwoofer. I segnali audio al di sopra della frequenza selezionata non vengono passati al subwoofer. L'impostazione si applica a tutte le uscite del subwoofer.

- **1** Selezionare > **IMPOSTAZIONI** > **ZONA** > **FILTRO SUBWOOFER**.
- **2** Selezionare una frequenza.
- **3** Premere la manopola per salvare la selezione.

#### **Telecomando a infrarossi**

È possibile utilizzare il telecomando a infrarossi (IR) per controllare lo stereo AV. I pulsanti del telecomando funzionano in modo analogo ai pulsanti del dispositivo. Il risultato della pressione di un pulsante varia in base alla sorgente multimediale attiva.

**NOTA:** il telecomando è incluso solo nei modelli AV.

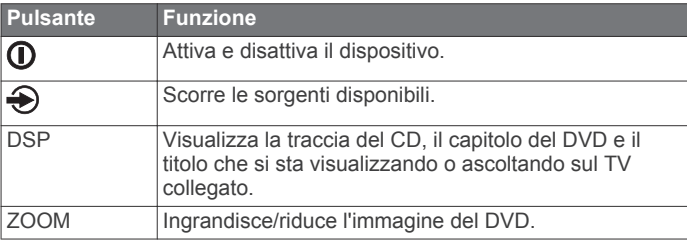

<span id="page-7-0"></span>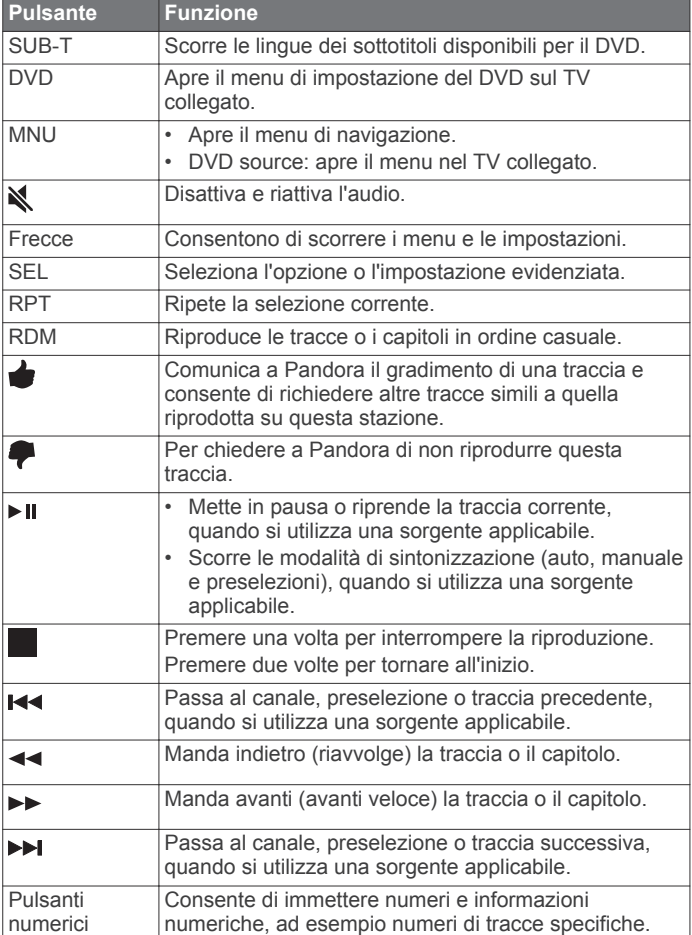

### **Riproduzione di un dispositivo Bluetooth**

È possibile associare allo stereo fino a otto dispositivi multimediali Bluetooth.

È possibile controllare la riproduzione utilizzando i tasti, ma non è possibile sfogliare la raccolta musicale. È necessario selezionare il brano o la sequenza brani sul dispositivo multimediale.

La disponibilità di informazioni sui brani come il titolo, il nome dell'artista e la durata delle tracce dipende dalla capacità del lettore multimediale e dell'applicazione musicale. Le icone di stato relative a casuale e ripetizione non sono supportate dalla tecnologia wireless Bluetooth.

### **Collegamento di un dispositivo Bluetooth compatibile**

È possibile riprodurre supporti da un dispositivo Bluetooth compatibile utilizzando una connessione wireless Bluetooth.

- **1** Selezionare la sorgente Bluetooth.
- 2 Selezionare **A** > VISIBILE per rendere visibile lo stereo al dispositivo Bluetooth compatibile.
- **3** Attivare Bluetooth sul dispositivo Bluetooth compatibile.
- **4** Posizionare il dispositivo compatibile Bluetooth entro la portata di 10 m (33 piedi) dallo stereo.
- **5** Sul dispositivo Bluetooth compatibile, cercare i dispositivi Bluetooth.
- **6** Sul dispositivo Bluetooth compatibile, selezionare lo stereo dall'elenco dei dispositivi rilevati.
- **7** Sul dispositivo Bluetooth compatibile, attenersi alle istruzioni visualizzate per associare e connettersi allo stereo rilevato.

Durante l'associazione, il dispositivo Bluetooth compatibile può richiedere di confermare un codice sullo stereo. Lo stereo non visualizza un codice, ma si collega correttamente quando il messaggio viene confermato sul dispositivo Bluetooth.

**8** Se il dispositivo Bluetooth compatibile non si connette immediatamente allo stereo, ripetere i passi da 1 a 7.

Per impedire l'interruzione dell'audio in streaming sul wireless Bluetooth, è possibile disattivare l'impostazione VISIBILE dopo aver associato un dispositivo Bluetooth allo stereo.

#### **Informazioni sulla portata di Bluetooth**

Lo stereo e i dispositivi wireless Bluetooth hanno una portata di 10 m (33 piedi). Per prestazioni ottimali, il dispositivo wireless Bluetooth deve avere anche una linea di vista priva di ostacoli allo stereo.

#### **Selezione di una sorgente Bluetooth differente**

Quando si dispone di più di un dispositivo Bluetooth associato allo stereo, è possibile selezionare una sorgente differente laddove necessario. È possibile collegare allo stereo fino a otto dispositivi Bluetooth.

- **1** Con la sorgente **BLUETOOTH** selezionata, selezionare **a**.
- **2** Selezionare un dispositivo Bluetooth.

### **Impostazioni della sorgente Bluetooth**

Con la sorgente BLUETOOTH selezionata, selezionare ...

- **VISIBILE**: consente ai dispositivi Bluetooth di rilevare lo stereo. È possibile disattivare questa impostazione per impedire la possibile interruzione dell'audio dopo l'associazione di un dispositivo Bluetooth allo stereo.
- **RIMUOVI DISPOSITIVO**: rimuove il dispositivo Bluetooth dallo stereo. Per ascoltare nuovamente l'audio da questo dispositivo Bluetooth, è necessario associare nuovamente il dispositivo.

# **Riproduzione di DVD e CD**

La riproduzione di DVD e CD è disponibile esclusivamente sui modelli AV.

### **Inserimento di un DVD o CD**

**NOTA:** per risultati ottimali, prima di inserire il disco, accertarsi che il disco non sia graffiato né danneggiato. Se necessario, pulire e asciugare il disco con un panno morbido, asciutto e privo di lanugine. Evitare di toccare la superficie del disco e l'esposizione alla luce diretta del sole.

- **1** Far scorrere il pulsante sulla parte superiore dello stereo e tirare verso il basso per aprire lo sportello.
- **2** Inserire il disco con l'etichetta rivolta verso l'alto.
- **3** Chiudere lo sportello.

La sorgente viene automaticamente modificata su DVD.

### **Impostazione della regione DVD**

È necessario selezionare la regione DVD per poter riprodurre un DVD.

- 1 Selezionare **圖 > REGIONE DVD**.
- **2** Selezionare la regione.

### **Riproduzione di un DVD o CD**

Prima di poter riprodurre un DVD o un CD, è necessario inserire il disco. Prima di poter riprodurre un DVD, è necessario selezionare la regione del DVD.

- <span id="page-8-0"></span>**1** Con la sorgente **DVD** selezionata, selezionare ► II sul telecomando IR.
- **2** Utilizzare il telecomando IR per controllare la riproduzione. **NOTA:** puntare il telecomando verso lo stereo per controllare la riproduzione. Visualizzare le selezioni sul TV collegato.

### **Espulsione di un DVD**

- **1** Far scorrere il pulsante sulla parte superiore dello stereo e tirare verso il basso per aprire lo sportello.
- **2** Premere ▲ all'interno dello sportello.

### **Riproduzione di dispositivi USB, MTP e Apple**

È possibile collegare diversi lettori multimediali USB e smartphone allo stereo. Ad esempio, è possibile collegare uno smartphone Android, un'unità flash USB o un dispositivo Apple compatibile. La modalità di accesso alla sorgente USB dipende dal tipo di lettore multimediale collegato. Lo stereo è progettato per essere utilizzato con una connessione USB alla volta. Scollegare un dispositivo USB prima di collegarne un altro.

**NOTA:** se si collega un lettore multimediale Apple alla porta USB sullo stereo, è necessario disattivare Bluetooth sul lettore multimediale oppure annullare l'associazione della connessione Bluetooth dallo stereo per evitare possibili problemi di riproduzione dei supporti.

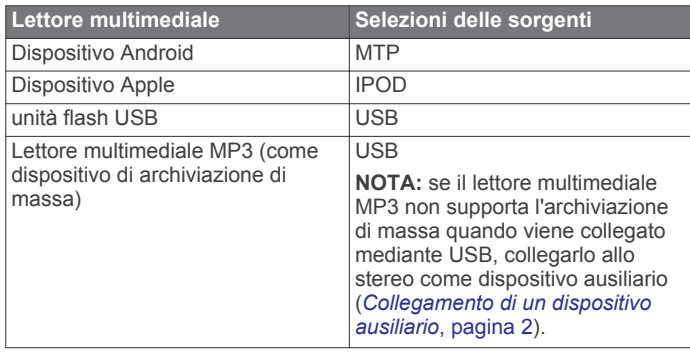

È possibile sfogliare la raccolta musicale sulla sorgente USB utilizzando le categorie supportate dal dispositivo, ad esempio brani, album e artisti sui dispositivi MTP e Apple.

**NOTA:** la sorgente USB non supporta la ricerca nelle librerie. È possibile eseguire la ricerca nella struttura delle cartelle.

È anche possibile cercare i file in base alla struttura delle cartelle sul lettore multimediale. Ad esempio, da una sorgente IPOD, è possibile selezionare > **ALBUM**.

La disponibilità di informazioni sui brani come il titolo, il nome dell'artista, la durata delle tracce e la copertina dell'album dipende dalla capacità del lettore multimediale e dell'applicazione musicale.

**NOTA:** sistemi operativi e lettori multimediali diversi offrono livelli differenti di supporto per MTP. Per informazioni sulla compatibilità del dispositivo, visitare il sito Web [www.fusionentertainment.com.](http://www.fusionentertainment.com)

### **Impostazione della ripetizione di un brano**

La funzione di ripetizione è disponibile sulle sorgenti IPOD, MTP e USB.

- **1** Con una sorgente applicabile selezionata, selezionare
- **2** Quando si utilizza la sorgente **IPOD**, selezionare **IMPOSTAZIONI IPOD**.

#### **3** Selezionare **RIPETI**.

**4** Selezionare un'opzione:

- Per ripetere tutti i brani nella selezione corrente, selezionare **TUTTI**.
- Per ripetere la selezione corrente, selezionare **UNO**.

#### **Riproduzione casuale**

La funzione di riproduzione casuale è disponibile sulle sorgenti IPOD, MTP e USB.

- **1** Con una sorgente applicabile selezionata, selezionare ...
- **2** Quando si utilizza la sorgente **IPOD**, selezionare **IMPOSTAZIONI IPOD**.
- **3** Selezionare **CASUALE**.

### **Informazioni sul file MTP**

Dopo aver collegato il dispositivo MTP, lo stereo scarica l'elenco completo dei nomi dei brani dal dispositivo e crea un indice dei titoli dei brani. Questo processo deve essere completato prima dell'avvio della riproduzione musicale. Per i dispositivi con raccolte musicali molto grandi, tale processo può richiedere diversi minuti. Il numero di brani viene visualizzato durante il processo. È possibile utilizzare altre sorgenti mentre il processo è in esecuzione.

Per risultati ottimali, le cartelle musicali su un dispositivo MTP devono contenere massimo 300 file ciascuna. Se si superano i 300 file per cartella, il dispositivo MTP potrebbe smettere di rispondere e reimpostare la connessione al dispositivo.

I file musicali devono essere salvati in una cartella utilizzando uno dei seguenti nomi. La cartella deve essere salvata nella directory principale del dispositivo MTP.

- **My Music**
- My Music
- mobile
- Musica

Queste istruzioni si applicano anche alle schede di memoria installate nel dispositivo MTP.

### **Servizio Pandora**

Pandora è una radio gratuita personalizzata che offre costantemente musica. L'integrazione di Pandora richiede un dispositivo mobile compatibile con l'applicazione Pandora installata. Per ulteriori informazioni sui dispositivi mobili compatibili, visitare il sito Web [www.pandora.com/everywhere](http://www.pandora.com/everywhere/mobile) [/mobile.](http://www.pandora.com/everywhere/mobile)

**NOTA:** Pandora è attualmente disponibile negli Stati Uniti, in Australia e in Nuova Zelanda.

### **Download dell'applicazione Pandora**

Prima di poter utilizzare il servizio Pandora sul dispositivo, è necessario scaricare e installare l'app Pandora sullo smartphone.

- **1** Sullo smartphone compatibile, aprire il negozio delle applicazioni e cercare Pandora.
- **2** Installare l'applicazione Pandora.

Per ulteriori informazioni, consultare il Manuale Utente dello smartphone o del dispositivo multimediale mobile.

### **Controllo della radio Pandora con lo stereo**

È possibile controllare la radio Pandora utilizzando lo stereo invece che il dispositivo mobile. Mentre si controlla Pandora utilizzando lo stereo, non è possibile controllare Pandora utilizzando il dispositivo mobile.

Il controllo stereo della radio Pandora è disponibile solo sui dispositivi mobili Apple.

**1** Aprire l'app Pandora sul dispositivo mobile.

<span id="page-9-0"></span>**2** Collegare un dispositivo mobile Apple utilizzando una connessione USB, quindi selezionare la sorgente **PANDORA**.

**NOTA:** è necessario collegare un dispositivo mobile Apple utilizzando un collegamento USB invece di un collegamento Bluetooth quando si controlla Pandora con lo stereo.

- **3** Se necessario, selezionare un'opzione sullo stereo:
	- $\cdot$  Per mettere in pausa le stazioni, selezionare  $\blacktriangleright$ ".
	- Per passare alla traccia successiva, selezionare >>.
	- Per comunicare a Pandora il gradimento di una traccia e per richiedere altre tracce simili a quella riprodotta su questa stazione, selezionare **.**
	- Per chiedere a Pandora di non riprodurre questa traccia, selezionare  $\blacklozenge$ .
	- Per cambiare stazione, selezionare , quindi selezionare la stazione.
	- Per aggiungere una nuova stazione, selezionare  $\blacksquare$  > **AGGIUNGI STAZIONE** e selezionare la stazione.
	- Per eliminare una stazione, selezionare > **ELIMINA STAZIONE** e selezionare la stazione.
	- Per riprodurre in modo casuale tutte le stazioni Pandora, selezionare **B** > CASUALE.

Per controllare nuovamente Pandora con il dispositivo mobile, selezionare la sorgente IPOD .

### **Radio**

Per ascoltare una radio AM o FM, è necessario disporre di un'antenna AM/FM per la nautica collegata correttamente allo stereo e trovarsi nella portata di una stazione di trasmissione. Per istruzioni sul collegamento di un'antenna AM/FM, consultare le istruzioni di installazione dello stereo.

Per ascoltare la radio SiriusXM® , è necessario disporre della strumentazione e degli abbonamenti appropriati (*[Radio](#page-10-0) [satellitare SiriusXM](#page-10-0)*, pagina 7). Per istruzioni sul collegamento di un sintonizzatore per veicoli SiriusXM, consultare le istruzioni di installazione dello stereo.

#### **Impostazione della regione di sintonizzazione**

È necessario selezionare la regione in cui ci si trova attualmente per ricevere correttamente le stazioni AM e FM.

Se si è collegati a un sintonizzatore SiriusXM e a un'antenna compatibile e si ha un abbonamento (solo in USA), selezionare la regione in cui di si trova per ricevere correttamente le stazioni SiriusXM.

**NOTA:** SiriusXM non è disponibile in tutte le regioni.

Se si è collegati a un modulo DAB e a un'antenna compatibile (non inclusa, disponibile solo nei Paesi selezionati), selezionare la regione in cui di si trova per ricevere correttamente le stazioni DAB.

- **1** Selezionare > **IMPOSTAZIONI** > **REGIONE DI SINTONIZZAZIONE**.
- **2** Selezionare la regione in cui ci si trova.

#### **Cambio della stazione radio**

- **1** Selezionare una sorgente applicabile, ad esempio **FM**.
- **2** Selezionare ripetutamente ► per scorrere le modalità di sintonizzazione:
	- Selezionare **AUTO** per cercare e fermarsi sulla stazione successiva disponibile.
	- Selezionare **MANUALE** per selezionare manualmente una stazione.
- Selezionare **PRESELEZIONI** per selezionare una stazione salvata come predefinita.
- **3** Selezionare  $\leftrightarrow$  o  $\leftrightarrow$  per sintonizzarsi sulla stazione.

#### **Preselezioni**

È possibile salvare le stazioni AM, FM preferite come preselezioni per un accesso semplificato.

È possibile salvare i canali SiriusXM preferiti se si è collegati a un sintonizzatore SiriusXM opzionale e a un'antenna.

È possibile salvare i canali DAB preferiti se si è collegati a un modulo DAB opzionale e a un'antenna.

È possibile salvare fino a 15 preselezioni per ciascuna banda radio o tipo di trasmissione.

#### **Memorizzare un canale**

- **1** Con una sorgente applicabile selezionata, sintonizzare lo stereo su un canale.
- **2** Selezionare > **PRESELEZIONI**.
- **3** Selezionare **SALVA CORRENTI** o **AGGIUNGI PRESELEZIONE**.

**SUGGERIMENTO:** è possibile salvare rapidamente il canale selezionato come preselezione tenendo premuto  $\blacktriangleright$ ".

#### **Selezione di una preselezione da un elenco**

Prima di poter selezionare una preselezione da un elenco, è necessario memorizzare almeno una stazione o un canale.

- **1** Selezionare la sorgente applicabile.
- 2 Selezionare **A** > **PRESELEZIONI**.
- **3** Selezionare una preselezione dall'elenco.

#### **Rimozione delle preselezioni**

- 1 Con un sorgente applicabile selezionata, selezionare  $\blacksquare$ **PRESELEZIONI** > **RIMUOVI PRESELEZIONE**.
- **2** Selezionare un'opzione:
	- Per rimuovere una preselezione, selezionarla.
	- Per rimuovere tutte le preselezioni, selezionare **RIMUOVI TUTTE PRESELEZIONI**.

### **Riproduzione DAB**

Quando si collega un modulo Digital Audio Broadcasting (DAB) compatibile e un'antenna, ad esempio il MS-DAB100A allo stereo MS-UD/AV650, è possibile sintonizzarsi e riprodurre stazioni DAB.

Le trasmissioni DAB non sono disponibili in tutte le regioni. Se lo stereo non viene impostato su una regione compatibile, la sorgente DAB non è disponibile.

#### **Impostazione della regione di sintonizzazione**

È necessario selezionare la regione in cui ci si trova attualmente per ricevere correttamente le stazioni DAB.

- **1** Selezionare > **IMPOSTAZIONI** > **REGIONE DI SINTONIZZAZIONE**.
- **2** Selezionare la regione in cui ci si trova.

#### **Ricerca di stazioni DAB**

Prima di poter cercare stazioni DAB, è necessario collegare un modulo DAB compatibile e un'antenna (non inclusa) allo stereo. Poiché i segnali DAB vengono trasmessi solo in determinati Paesi, è necessario impostare anche la regione del sintonizzatore in una posizione in cui vengono trasmessi i segnali DAB.

**1** Selezionare la sorgente **DAB**.

<span id="page-10-0"></span>**2** Selezionare ► per eseguire la ricerca di stazioni DAB disponibili.

Al termine della ricerca, verrà avviata la riproduzione della prima stazione trovata nell'ensemble con la numerazione più bassa.

#### **Modifica delle stazioni DAB**

- **1** Selezionare la sorgente **DAB**.
- **2** Se necessario, selezionare ► le per eseguire la ricerca di stazioni DAB locali.
- 3 Selezionare  $\leftrightarrow$  o  $\rightarrow$  per cambiare la stazione.

Quando si raggiunge la fine dell'ensemble corrente, lo stereo passa automaticamente alla prima stazione disponibile nel successivo ensemble.

#### **Selezione di una stazione DAB da un elenco**

- **1** Selezionare la sorgente **DAB**.
- **2** Se necessario, selezionare ► per cercare stazioni DAB locali.
- **3** Selezionare > **NAVIGARE** > **TUTTE LE STAZIONI**.
- **4** Selezionare una stazione dall'elenco.

#### **Selezione di una stazione DAB da una categoria**

- **1** Selezionare la sorgente **DAB**.
- **2** Se necessario, selezionare ► per cercare stazioni DAB locali.
- **3** Selezionare **e** > **NAVIGARE** > **CATEGORIE**.
- **4** Selezionare una categoria dall'elenco.
- **5** Selezionare una stazione dall'elenco.

### **Preselezioni DAB**

È possibile salvare le stazioni DAB come preselezioni per un accesso semplificato.

È possibile memorizzare fino a 15 stazioni DAB.

#### **Memorizzare una stazione DAB**

- **1** Con la sorgente **DAB** selezionata, impostare lo stereo su una stazione DAB.
- **2** Selezionare > **NAVIGARE** > **PRESELEZIONI** > **SALVA CORRENTI**.

**SUGGERIMENTO:** è possibile memorizzare rapidamente la stazione DAB selezionata tenendo premuto  $\blacktriangleright$  II.

#### **Rimozione delle preselezioni DAB**

- 1 Con la sorgente DAB selezionata, selezionare  $\blacksquare$  > **NAVIGARE** > **PRESELEZIONI**.
- **2** Selezionare un'opzione:
	- Per rimuovere una preselezione, selezionare **RIMUOVI PRESELEZIONE**, quindi selezionare la preselezione.
	- Per rimuovere tutte le preselezioni, selezionare **RIMUOVI TUTTE PRESELEZIONI**.

### **Radio satellitare SiriusXM**

Solo SiriusXM consente di ascoltare i programmi che ami, tutto da un'unica posizione. Oltre 140 canali disponibili, che includono musica, sport, notizie, talk-show, programmi comici e spettacoli. Benvenuto nel mondo della radio satellitare. Sintonizzatore per veicoli SiriusXM e abbonamento necessari. Per ulteriori informazioni, visitare il sito Web [www.siriusxm.com](http://www.siriusxm.com).

### **Attivazione della sorgente SiriusXM**

È necessario attivare la sorgente SiriusXM prima di poter ascoltare la radio satellitare SiriusXM.

Selezionare > **IMPOSTAZIONI** > **REGIONE DI SINTONIZZAZIONE** > **USA**.

### **Come individuare l'ID radio SiriusXM**

È necessario disporre dell'ID radio del sintonizzatore SiriusXM Connect prima di poter attivare l'abbonamento SiriusXM. È possibile individuare l'ID radio SiriusXM sul retro del sintonizzatore SiriusXM Connect o sulla confezione oppure impostando lo stereo sul canale 0.

Con la sorgente SiriusXM selezionata, selezionare  $\blacksquare$  > **CANALI** > **TUTTI I CANALI** > **ID RADIO 000**.

L'ID radio SiriusXM non include le lettere I, O, S o F.

#### **Attivazione di un abbonamento SiriusXM**

Prima di poter attivare l'abbonamento SiriusXM, è necessario disporre dell'ID della radio (*Come individuare l'ID radio SiriusXM*, pagina 7).

**1** Con la sorgente SiriusXM selezionata, sintonizzarsi sul canale 1.

Dovrebbe essere possibile ascoltare il canale in anteprima. In caso contrario, controllare il sintonizzatore SiriusXM Connect, l'installazione dell'antenna e le connessioni e riprovare.

- **2** Sintonizzarsi sul canale 0 per individuare l'ID della radio.
- **3** Contattare l'assistenza clienti SiriusXM tramite telefono al numero (866) 635-2349 o visitare la pagina Web [www.siriusxm.com/activatenow](http://www.siriusxm.com/activatenow) per abbonarsi negli Stati Uniti. Contattare SiriusXM tramite telefono chiamando il numero (877) 438-9677 o visitare la pagina Web [www.siriusxm.ca/activatexm](http://www.siriusxm.ca/activatexm) per abbonarsi in Canada.
- **4** Fornire l'ID della radio.

Il processo di attivazione di solito richiede 10-15 minuti, ma può richiedere fino a un'ora. Affinché il sintonizzatore SiriusXM Connect riceva il messaggio di attivazione, è necessario che quest'ultimo sia alimentato e riceva il segnale SiriusXM.

**5** Se il servizio non viene attivato entro un'ora, accedere alla pagina Web<http://care.siriusxm.com/refresh>oppure contattare SiriusXM chiamando il numero 1-855- MYREFRESH (697-3373).

### **Selezione di una categoria**

È possibile controllare le categorie di canali disponibili quando si utilizza il metodo di sintonizzazione CATEGORIA.

- 1 Con la sorgente SiriusXM selezionata, selezionare **圖** > **CATEGORIA**.
- **2** Selezionare una categoria.

### **Controlli parentali**

La funzione di controllo parentale consente di limitare l'accesso a qualsiasi canale SiriusXM, inclusi quelli con contenuto per adulti. Quando la funzione di controllo parentale è attivata, è necessario immettere una password per sintonizzarsi sui canali bloccati. È anche possibile modificare la password di 4 cifre.

#### **Attivazione dei controlli parentali**

- 1 Con la sorgente **SIRIUSXM** selezionata, selezionare **圖** > **MODALITÀ GENITORI**.
- **2** Selezionare **ABILITA** per attivare il pulsante di opzione.
- **3** Immettere la password.

**NOTA:** la password predefinita è 0000.

Dopo aver bloccato i canali e configurato i controlli parentali, è necessario selezionare nuovamente ABILITA per bloccare i canali.

#### **Blocco di un canale**

- **1** Con la sorgente SIRIUSXM selezionata, selezionare 圖 > **MODALITÀ GENITORI** > **ABILITA**.
- **2** Immettere la password.
- <span id="page-11-0"></span>**3** Selezionare > **MODALITÀ GENITORI** > **ABILITA/ DISABILITA**.
- **4** Selezionare i canali per cui limitare l'accesso.
- **5** Selezionare > **MODALITÀ GENITORI** > **ABILITA**.

Non è possibile accedere ai canali bloccati. È possibile accedere ai canali bloccati solo in modalità di controllo parentale.

#### **Cancellazione di tutti i canali bloccati**

- 1 Con la sorgente **SIRIUSXM** selezionata, selezionare **E** > **MODALITÀ GENITORI** > **ABILITA**.
- **2** Immettere la password.

### **SiriusXM Risoluzione dei problemi**

**3** Selezionare > **MODALITÀ GENITORI** > **RIPRISTINA BLOCCATI**.

#### **Modifica della password dei controlli parentali**

- 1 Con la sorgente **SIRIUSXM** selezionata, selezionare  $\blacksquare$  > **MODALITÀ GENITORI** > **ABILITA**.
- **2** Immettere la password.
- **3** Selezionare > **MODALITÀ GENITORI** > **CAMBIA PIN**.
- **4** Seguire le istruzioni visualizzate sullo schermo.

**SUGGERIMENTO:** è possibile reimpostare la password su 0000 tenendo premuto  $\triangle$  per 15 secondi.

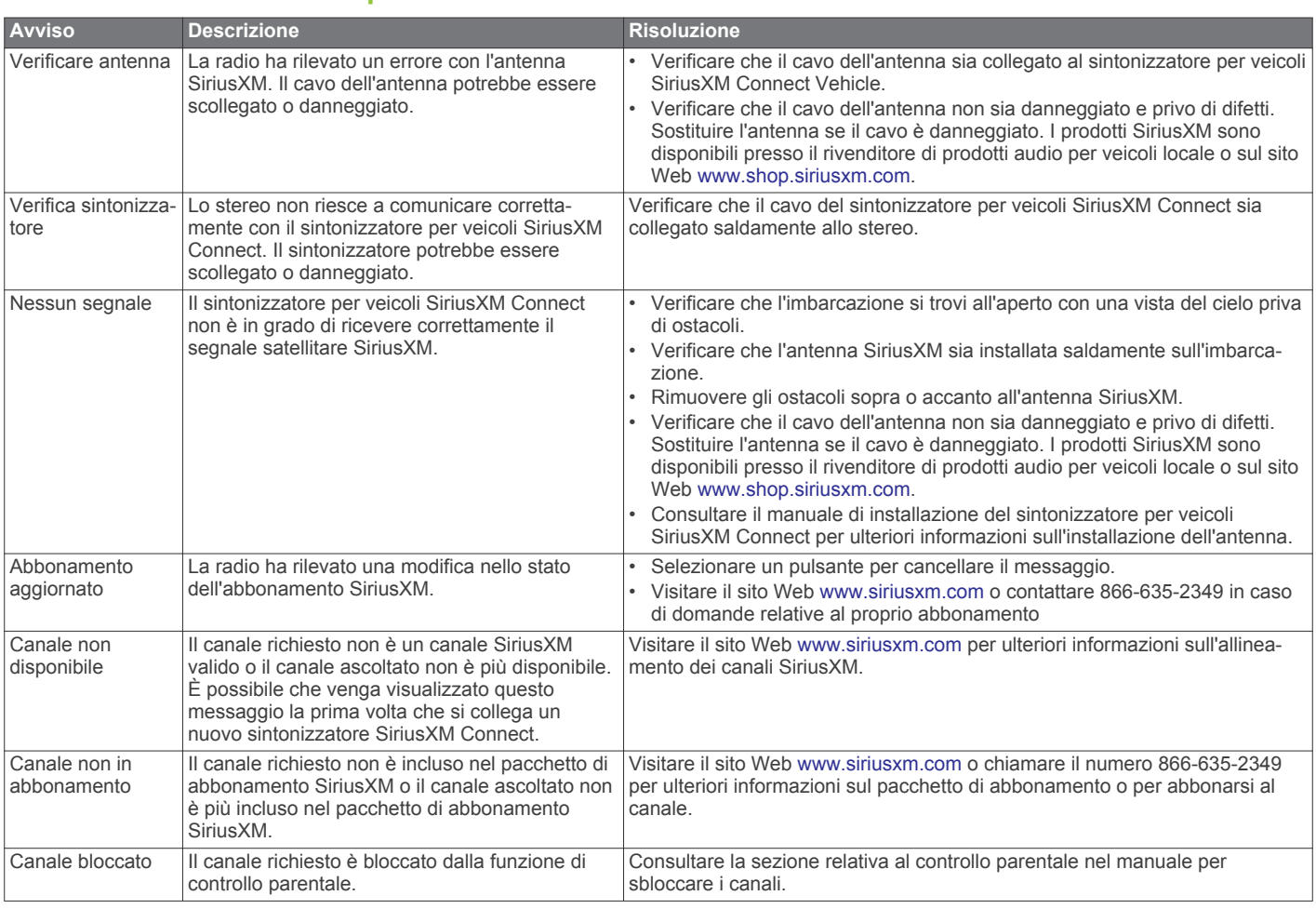

### **Impostazioni generali**

Selezionare **A** > **IMPOSTAZIONI**.

**NOTA:** quando un pulsante di opzione è attivato anche l'opzione è attivata. Quando il pulsante di opzione è disattivato anche l'opzione è disattivata.

**TONO**: regola i bassi, i mezzitoni e gli acuti.

**ZONA**: consente di configurare le zone dell'altoparlante.

**SUONO TASTI**: attiva e disattiva i toni dei tasti audio.

**LINGUA**: imposta la lingua sul dispositivo.

**RICERCA IN CORSO**: attiva la tecnologia FUSION® Alpha Search Technology (FAST), che consente di cercare rapidamente le tracce in base a lettere o numeri. È possibile selezionare un numero per attivare il menu FAST se il dispositivo musicale contiene più del numero selezionato di elementi.

- **RISPARMIO ENERGIA**: attiva e disattiva la retroilluminazione LSD dopo un minuto di inattività per ridurre il consumo della batteria.
- **NRX POWER**: toglie l'alimentazione che lo stereo fornisce ai telecomandi cablati non su una rete NMEA 2000® . Se il telecomando è connesso a una rete NMEA 2000, è necessario disattivare l'opzione.
- **TEL/INT**: imposta il comportamento della funzione di disattivazione audio quando il dispositivo è collegato a un telefono cellulare con vivavoce. Quando si riceve una chiamata, il dispositivo può disattivare l'audio o trasmettere la chiamata tramite l'ingresso AUX2. Consultare le istruzioni del kit vivavoce.
- **REGIONE DI SINTONIZZAZIONE**: imposta la regione utilizzata dalla sorgente FM, AM, DAB e SiriusXM.
- **IMPOSTA NOME DISPOSITIVO**: consente di impostare un nome per questo stereo (*[Immissione di testo](#page-4-0)*, pagina 1).
- <span id="page-12-0"></span>**AGGIORNAMENTO**: aggiorna lo stereo, gli accessori collegati o ripristina tutte le impostazioni ai valori predefiniti.
- **INFORMAZIONI SU**: mostra le versioni software dello stereo, dell'interfaccia FUSION-Link™ e degli accessori collegati.

### **Appendice**

#### **Registrazione del MS-UD/AV650**

Per un'assistenza completa, eseguire subito la registrazione in linea.

- Visitare il sito Web [www.fusionentertainment.com](http://www.fusionentertainment.com).
- Conservare in un luogo sicuro la ricevuta di acquisto originale o la fotocopia.

#### **Aggiornamenti software**

Per risultati ottimali, aggiornare il software in tutti i dispositivi FUSION al momento dell'installazione per garantire la compatibilità.

Visitare il sito Web [www.fusionentertainment.com/marine](http://www.fusionentertainment.com/marine) per scaricare il software aggiornato. Gli aggiornamenti software e le istruzioni sono disponibili sulla pagina dei prodotti del dispositivo.

### **Prodotti True-Marine™**

I prodotti True-Marine sono soggetti a rigorosi test ambientali in condizioni marine difficili per superare le linee guida del settore dei prodotti per la nautica.

I prodotti che includono il bollino di garanzia True-Marine sono stati progettati per la semplicità d'uso e combinano le tecnologie per la nautica più avanzate per offrire un'esperienza di intrattenimento leader del settore. Tutti i prodotti True-Marine sono supportati dalla garanzia mondiale del consumatore FUSION limitata di 3 anni.

### **FUSION-Link**

La tecnologia FUSION-Link consente di controllare i sistemi di intrattenimento FUSION sui display multifunzione compatibili nella console, flybridge o stazione di navigazione dell'imbarcazione. Ciò fornisce un controllo dell'intrattenimento integrato e una console con meno disturbi.

Il display multifunzione associato diventa il portale sul quale viene controllato tutto l'audio dell'imbarcazione,

indipendentemente dalla posizione di installazione dello stereo. Lo stereo FUSION-Link può essere installato in una posizione non in vista se lo spazio è insufficiente e gli utenti possono accedere allo stereo solo per sostituire i supporti rimovibili.

La tecnologia FUSION-Link offerta su questo dispositivo funziona sulle reti NMEA 2000 standard del settore.

Per un elenco dei prodotti FUSION-Link forniti dalle società partner di FUSION, visitare il sito Web [www.fusionentertainment.com.](http://www.fusionentertainment.com)

### **Controllo audio con NMEA 2000**

NMEA 2000 è lo standard più comune per la nautica per la comunicazione wireless nelle imbarcazioni. È diventato lo standard per l'invio di dati di navigazione e gestione dei motori nell'imbarcazione. FUSION introduce un prodotto all'avanguardia nel settore integrando la funzionalità NMEA 2000 nei propri dispositivi di controllo remoto dell'audio. Ciò consente all'utente di monitorare una serie di sentenze NMEA® disponibili.

Visitare il sito Web [www.fusionentertainment.com](http://www.fusionentertainment.com) per un elenco completo di sentenze NMEA supportate.

#### **Telecomandi cablati opzionali**

Lo stereo può essere controllato da telecomandi cablati compatibili con FUSION installati nelle zone audio dell'imbarcazione. Il funzionamento del sistema di intrattenimento dal telecomando è simile al funzionamento dallo stereo principale.

I telecomandi cablati possono funzionare su una rete NMEA 2000 esistente, pertanto il collegamento tramite cavi dei telecomandi direttamente allo stereo non è necessario. La rete di controllo remoto FUSION standard può collegare i telecomandi cablati FUSION agli stereo nelle imbarcazioni senza una rete NMEA 2000 collegando un telecomando direttamente al connettore WIRED REMOTE NMEA 2000 sullo stereo.

Il telecomando può anche fungere da schermo NMEA visualizzando i dati di navigazione NMEA o i dati sulle prestazioni dell'imbarcazione forniti da altri dispositivi NMEA su una rete NMEA 2000 esistente.

#### **Configurazione di un telecomando cablato opzionale** *AVVISO*

Per impostazione predefinita, lo stereo è configurato per funzionare con una rete NMEA 2000 e l'opzione NRX POWER deve essere attivata solo quando un telecomando opzionale viene connesso direttamente allo stereo. Se questa opzione viene attivata quando lo stereo è connesso a una rete NMEA 2000 è possibile che altri dispositivi sulla rete NMEA 2000 risultino danneggiati.

A seconda del modo in cui un telecomando cablato opzionale viene connesso, ad esempio un NRX200i, potrebbe essere necessario eseguire altre operazioni di configurazione.

- **1** Selezionare > **IMPOSTAZIONI**.
- **2** Selezionare un'opzione:
	- Se lo stereo e il telecomando cablato opzionale sono stati entrambi connessi a una rete NMEA 2000, accertarsi che il pulsante di opzione **NRX POWER** non sia attivato. Ciò consente al telecomando opzionale di ricevere l'alimentazione dalla rete NMEA 2000.
	- Se il telecomando cablato opzionale è stato connesso direttamente allo stereo tramite il connettore NMEA 2000, selezionare **NRX POWER** per attivare il pulsante di opzione. Ciò consente allo stereo di fornire alimentazione al telecomando opzionale.

### **Risoluzione dei problemi**

#### **Lo stereo non risponde alla pressione dei tasti**

• Tenere premuto il pulsante di alimentazione per reimpostare lo stereo.

#### **Lo stereo resta bloccato quando viene collegato a un dispositivo Apple**

- Tenere premuto il pulsante di alimentazione per reimpostare lo stereo.
- Reimpostare il dispositivo Apple. Per ulteriori informazioni, visitare il sito Web [www.apple.com](http://www.apple.com).
- Accertarsi di disporre della versione aggiornata di iTunes<sup>®</sup> e del software più recente sul dispositivo Apple.

#### **Lo stereo non rileva il dispositivo Apple connesso**

- Accertarsi di disporre della versione aggiornata di iTunes e del software più recente sul dispositivo Apple.
- Accertarsi di disporre della versione aggiornata dell'applicazione FUSION-Link™ sul dispositivo Apple.
- Reimpostare il dispositivo Apple.

Per ulteriori informazioni, visitare il sito Web [www.apple.com](http://www.apple.com).

<span id="page-13-0"></span>• Contattare il rivenditore FUSION o inviare un'e-mail a FUSION dal sito Web [www.fusionentertainment.com](http://www.fusionentertainment.com).

#### **Il dispositivo Apple è entrato in modalità di protezione termica**

#### *AVVISO*

La temperatura del supporto interno nello stereo è leggermente più alta della temperatura esterna allo stereo. Il dispositivo Apple si arresta se viene superata la temperatura operativa. Inoltre, utilizzando il dispositivo Apple con un livello di carica basso aumenta il calore generato durante la ricarica. Per ulteriori informazioni, visitare il sito Web [www.apple.com](http://www.apple.com).

- Rimuovere con attenzione il dispositivo Apple dallo stereo e farlo raffreddare prima di utilizzarlo di nuovo.
- Quando il livello di carica della batteria del dispositivo Apple è basso, caricare il dispositivo Apple.

#### **Il dispositivo MTP non risponde**

Per risultati ottimali, le cartelle musicali su un dispositivo MTP non devono contenere più di 300 file ciascuna. Il superamento di 300 file per cartella può causare la mancata risposta da parte del dispositivo Android e la reimpostazione della connessione al dispositivo.

**NOTA:** sistemi operativi e lettori multimediali differenti forniscono livelli diversi di supporto per MTP. Per informazioni sulla compatibilità dei dispositivi, visitare il sito Web [www.fusionentertainment.com.](http://www.fusionentertainment.com)

#### **Lo stereo non trova tutti i file musicali presenti sul dispositivo MTP**

I file musicali devono essere salvati in una cartella utilizzando uno di questi nomi. La cartella deve essere salvata nella directory principale del lettore multimediale.

- **My Music**
- My Music
- mobile
- **Musica**

#### **L'audio Bluetooth viene interrotto da brevi pause**

• Accertarsi che il lettore multimediale non sia coperto né ostruito.

La tecnologia Bluetooth funziona in modo ottimale quando la linea di vista è priva di ostacoli.

- Posizionare il lettore multimediale entro una distanza di 10 m (33 piedi) dallo stereo.
- Disattivare l'impostazione **VISIBILE** dopo aver associato un dispositivo Bluetooth allo stereo.

#### **Lo stereo non visualizza tutte le informazioni sui brani dalla sorgente Bluetooth**

La disponibilità di informazioni sui brani come il titolo, il nome dell'artista, la durata delle tracce e la copertina dell'album dipende dalla capacità del lettore multimediale e dell'applicazione musicale.

La copertina dell'album e le icone di stato casuale e ripeti non sono supportate dalla tecnologia Bluetooth.

### **Caratteristiche tecniche**

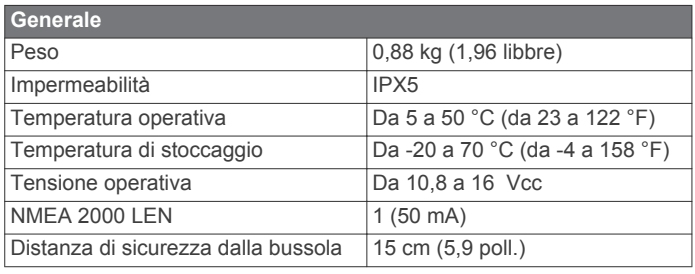

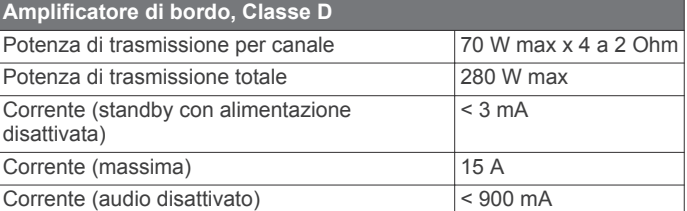

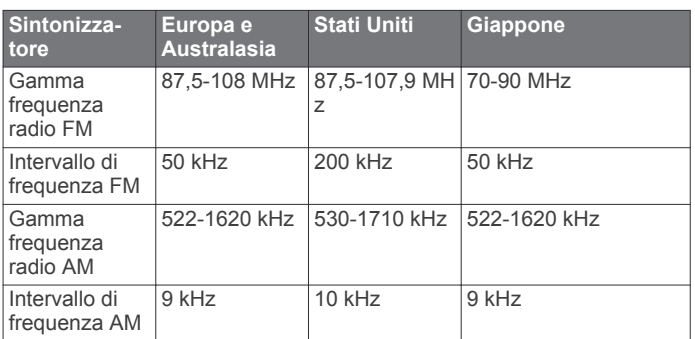

### **Indice**

<span id="page-14-0"></span>**A** acuti **[3](#page-6-0)** AM **[6](#page-9-0)** amplificatore **[3](#page-6-0)**

#### **B**

bassi **[3](#page-6-0)**

**C** casuale **[5](#page-8-0)**

#### **D**

DAB **[6,](#page-9-0) [7](#page-10-0)** dispositivi Bluetooth **[4](#page-7-0)** Dispositivi Bluetooth **[4](#page-7-0)** dispositivo registrazione **[9](#page-12-0)** tasti **[1](#page-4-0)** dispositivo Android **[2,](#page-5-0) [5,](#page-8-0) [10](#page-13-0)** dispositivo Apple [2,](#page-5-0) [5](#page-8-0), [9](#page-12-0) Dispositivo Apple **[10](#page-13-0)** DVD **[4](#page-7-0), [5](#page-8-0)**

#### **F**

FM **[6](#page-9-0)** FUSION-Link **[9](#page-12-0)**

**G** guadagno **[3](#page-6-0)**

**I** ingresso ausiliario **[2](#page-5-0), [3](#page-6-0)** iPod **[2](#page-5-0), [5](#page-8-0), [10](#page-13-0)**

#### **L**

lettore multimediale, collegamento **[2](#page-5-0)** lingua **[8](#page-11-0)**

#### **M**

MTP **[5](#page-8-0), [10](#page-13-0)**

### **N**

NMEA 2000 **[9](#page-12-0)**

### **O**

ora formato **[8](#page-11-0)** impostazione **[8](#page-11-0)**

#### **P**

Pandoraradio **[5](#page-8-0)** pollice giù **[5](#page-8-0)** pollice su **[5](#page-8-0)** preselezioni **[6](#page-9-0), [7](#page-10-0)**

#### **R**

radio AM **[6](#page-9-0)** FM **[6](#page-9-0)** SiriusXM **[7](#page-10-0), [8](#page-11-0)** registrazione del dispositivo **[9](#page-12-0)** registrazione del prodotto **[9](#page-12-0)** retroilluminazione **[1](#page-4-0)** ripeti **[5](#page-8-0)**

#### **S**

SiriusXM **[6](#page-9-0)** controlli parentali **[7,](#page-10-0) [8](#page-11-0)** Radio satellitare **[7,](#page-10-0) [8](#page-11-0)** sorgente **[1,](#page-4-0) [3](#page-6-0)** subwoofer **[3](#page-6-0)**

#### **T**

tasti **[1](#page-4-0), [8](#page-11-0)** tasto di accensione **[1](#page-4-0)** tasto menu **[1](#page-4-0)** telecomando **[3](#page-6-0), [9](#page-12-0)** tono **[3](#page-6-0), [8](#page-11-0)**

#### USB **[2,](#page-5-0) [5](#page-8-0)** unità flash **[5](#page-8-0) V**

volume **[3](#page-6-0)** regolazione **[3](#page-6-0)**

#### **Z**

**U**

zone degli altoparlanti **[3](#page-6-0)**

### SERVIZIO DI ASSISTENZA FUSION

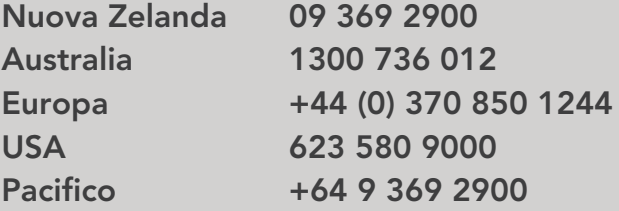

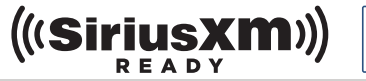

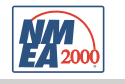

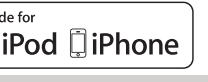

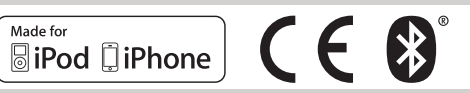

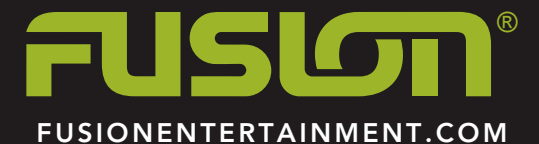